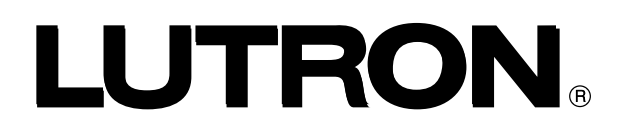

Revision A July 2012

# Pico® control of Sivoia® QS Wired Shades through a standalone QSM

 The QS Sensor Module (QSM) provides control of Sivoia QS Shades through Pico Wireless controls. This guide lays out the steps to:

- Assign Pico Wireless Controls to a QSM
- Assign a Pico to Sivoia QS shades
- Set shade limits through a Pico
- Set a shade preset on the Pico

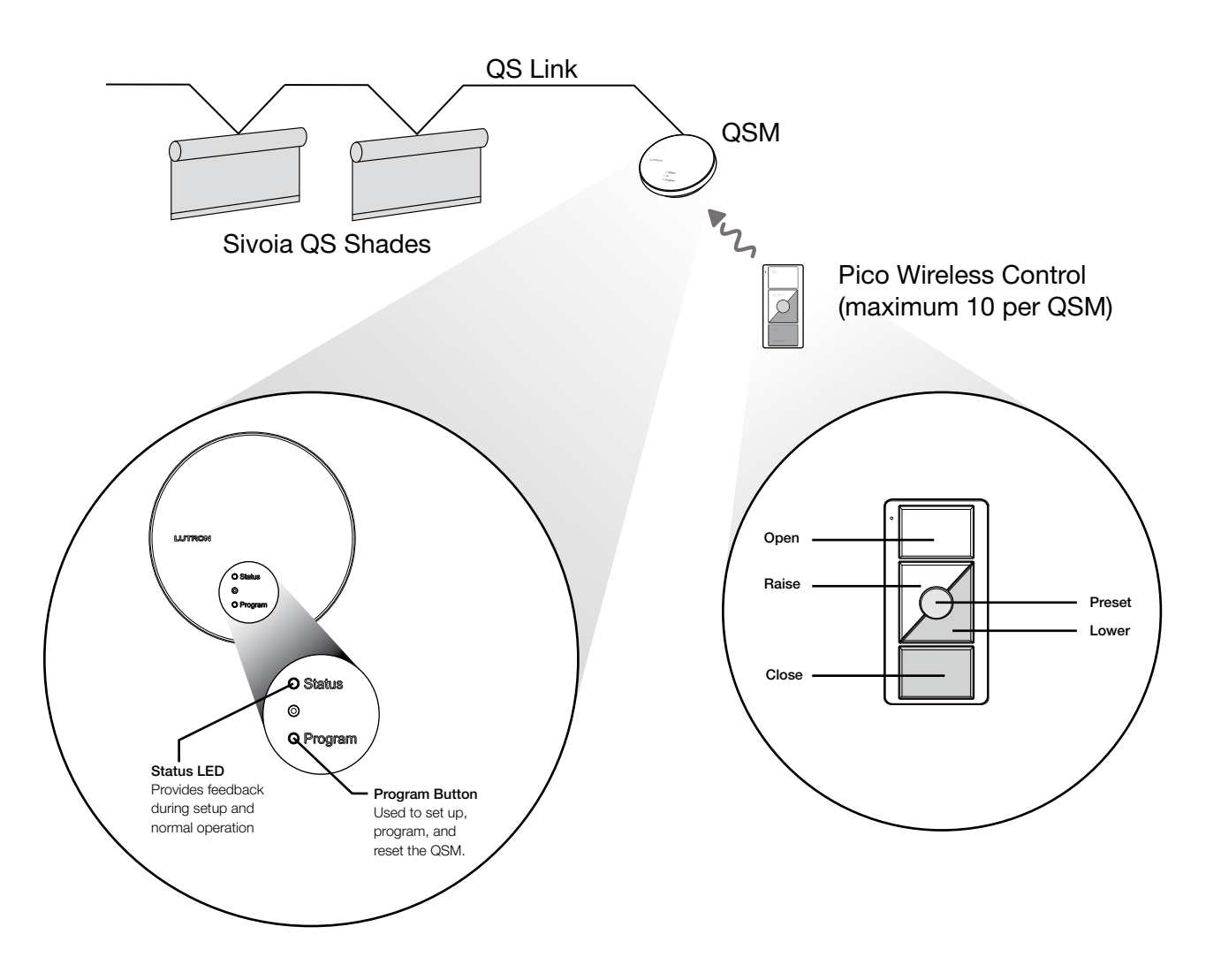

## Assigning a Pico to a QSM

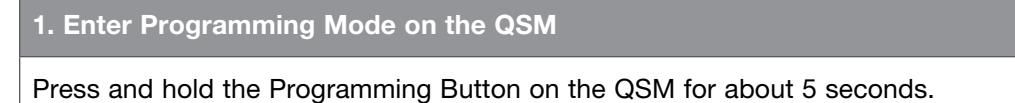

*QSM beeps and the LED starts flashing quickly. The QSM is now in programming mode.*  $\Big|$  Hold (5 seconds)

### 2. Assign Pico

Press and hold the 'Close' button on the Pico for about 5 seconds.

**QSM beeps three times to confirm assignment.** And the seconds of the seconds of the seconds of the seconds of the seconds

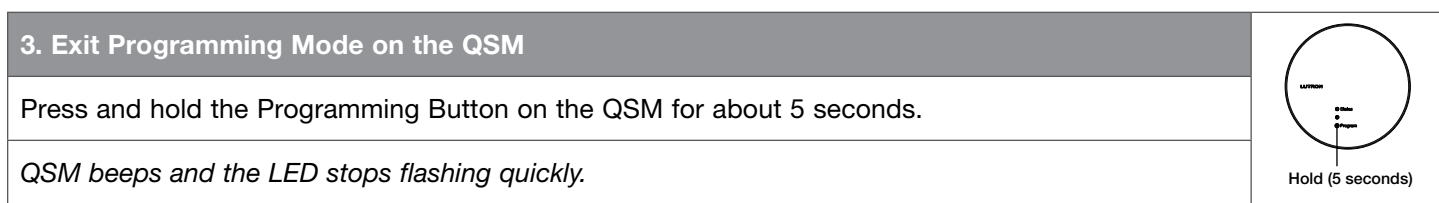

Note: Up to 10 Picos can be assigned to a QSM.

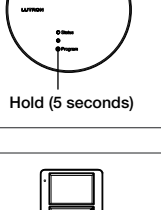

### Assign a Shade to a Pico through the QSM

### 1. Enter Programming Mode on Pico

Simultaneously press and hold the 'Open' and 'Close' buttons on the Pico for about 5 seconds.

*Unassigned shades will move to their Upper limit and the shade LEDs will start flashing slowly. Assigned shades will move to their lower limit and the shade LEDs will start flashing quickly.*

#### 2. Select shade

Tap the 'Open' button to select the next shade or the 'Close' button to select the previous shade.

*The selected shade will move up and down a few inches to indicate that it is selected.*

3. Assign shade

Tap the 'Lower' button to assign the selected shade to the Pico.

*The shade will move to its lower limit and the LED will flash quickly. The QSM will also beep to confirm assignment.*

#### 4. Assign additional shades

Repeat steps 2 and 3 to assign additional shades.

#### 5. Unassign shade Repeat step 2 to select the shade to be unassigned. Tap the 'Raise" button to unassign the selected shade. *The shade will move to its upper limit and the shade LED will flash slowly. The QSM will also beep to confirm unassignment.* Tan (Unassign)

#### 6. Exit Programming Mode on Pico

Simultaneously press and hold the 'Open' and 'Close' buttons on the Pico for about 5 seconds.

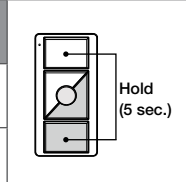

Tap

or Tap

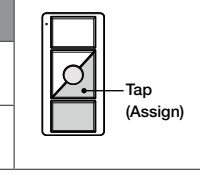

Hold (5 sec.)

# Setting Shade Limits

## A – No LED (see page 5)

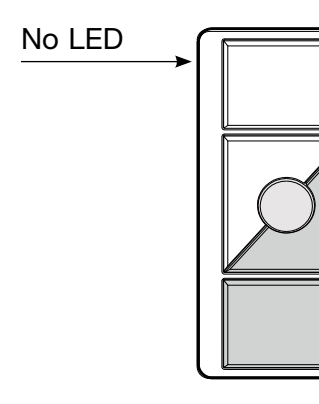

Pico without LED (PJ-3BRL-GWG-T02)

See part A on page 5

## B – LED (see page 6)

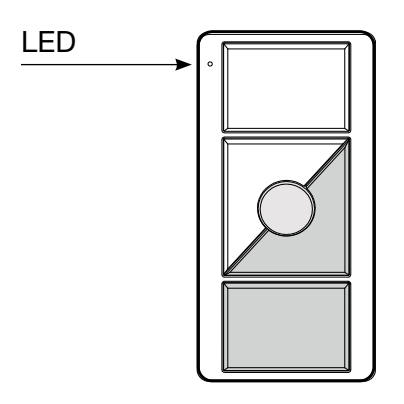

Pico with LED (QSR4P-3R-WG-E02)

See part B on page 6

# Setting Shade Limits

# A — Pico without LED

1. Enter Limit Set Mode on Pico

Simultaneously press and hold the 'Open' and 'Raise' buttons on the Pico for about 5 seconds.

*QSM beeps and the LED starts flashing quickly.*

#### 2. Select shade

Tap the 'Open' button to select the next shade or the 'Close' button to select the previous shade.

*The selected shade will move up and down a few inches to indicate that it is selected.*

3. Adjust shade to upper limit

Move the shade to its upper limit by using the 'Raise' and 'Lower' buttons on the Pico. Or continue to step 6 to set the lower limit.

4. Save upper limit and Exit Limit Set Mode

Press and hold the 'Open' button for about 5 seconds.

*The shade's LED flashes rapidly for 3 seconds then it automatically exits limit set mode.*

### 5. Re-enter Mode and Re-select Shade

To set the lower limit, repeat steps 1 and 2 to re-enter limit set mode and re-select the shade.

6. Adjust shade to lower limit

Move the shade to its lower limit by using the 'Raise' and 'Lower' buttons on the Pico.

7. Save lower limit and Exit Limit Set Mode

Press and hold the 'Close' button for about 5 seconds.

The shade's LED flashes rapidly for 3 seconds.

8. Set limits on another shade

Repeat steps 1 through 7 to set limits on another shade.

(5 sec.)

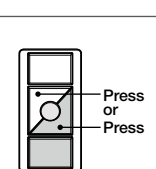

Hold (5 sec.)

Tap or Tap

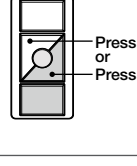

Hold (5 sec.)

# Setting Shade Limits

# B — Pico with an LED

1. Enter Limit Set Mode on Pico

Simultaneously press and hold the 'Open' and 'Raise' buttons on the Pico for about 5 seconds.

*QSM beeps and the LED starts flashing quickly.*

### 2. Select shade

Tap the 'Open' button to select the next shade or the 'Close' button to select the previous shade.

*The selected shade will move up and down a few inches to indicate that it is selected.*

### 3. Adjust shade to upper limit

Move the shade to its upper limit by using the 'Raise' and 'Lower' buttons on the Pico. Or continue to step 5 to set the lower limit.

### 4. Save upper limit

Press and hold the 'Open' button for about 5 seconds.

*The shade's LED flashes rapidly for 3 seconds.*

### 5. Adjust shade to lower limit

Move the shade to its lower limit by using the 'Raise' and 'Lower' buttons on the Pico.

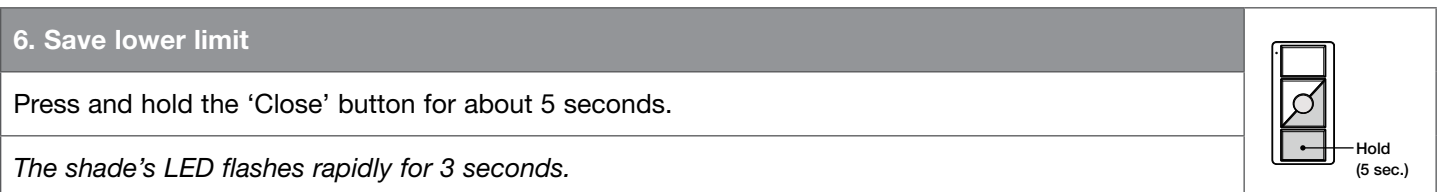

7. Set limits on another shade

Repeat steps 2 thru 6 to set limits on another shade.

8. Exit Limit Set Mode on Pico

Once all limits are set for the shades assigned to this control, exit limit set mode from the Pico by simultaneously pressing and holding the 'Open' and 'Raise' buttons for about 5 seconds.

Hold (5 sec.)

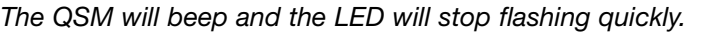

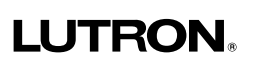

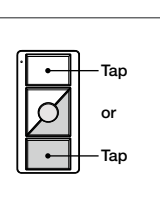

Hold (5 sec.)

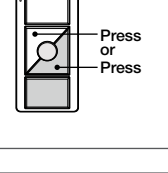

Hold (5 sec.)

Press Press or

## Preset Levels

 The Preset Levels on the shades can be set to custom levels. When setting preset levels there are two methods that can be used.

### Method 1 – Set Preset Levels

 To set a single shades preset or to set multiple shade presets to the same level, use the 'Set Preset Levels' steps below.

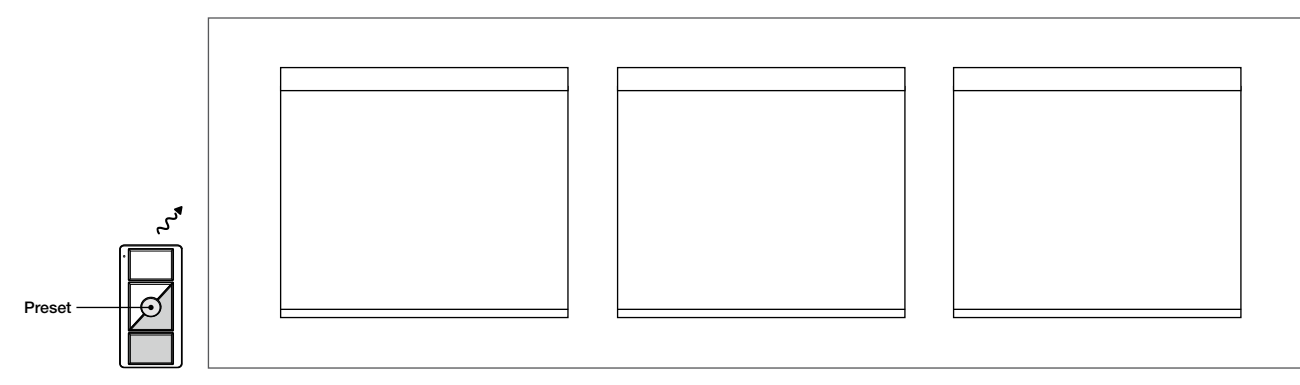

## Method 2 – Level Adjust Mode

To set multiple shades to different preset levels, use the 'Level Adjust Mode' steps on the next page.

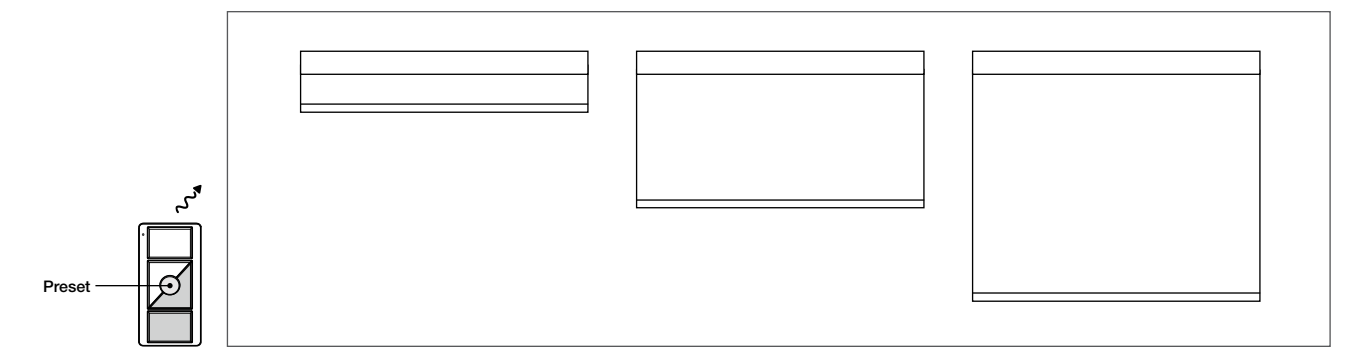

### Set Preset Levels

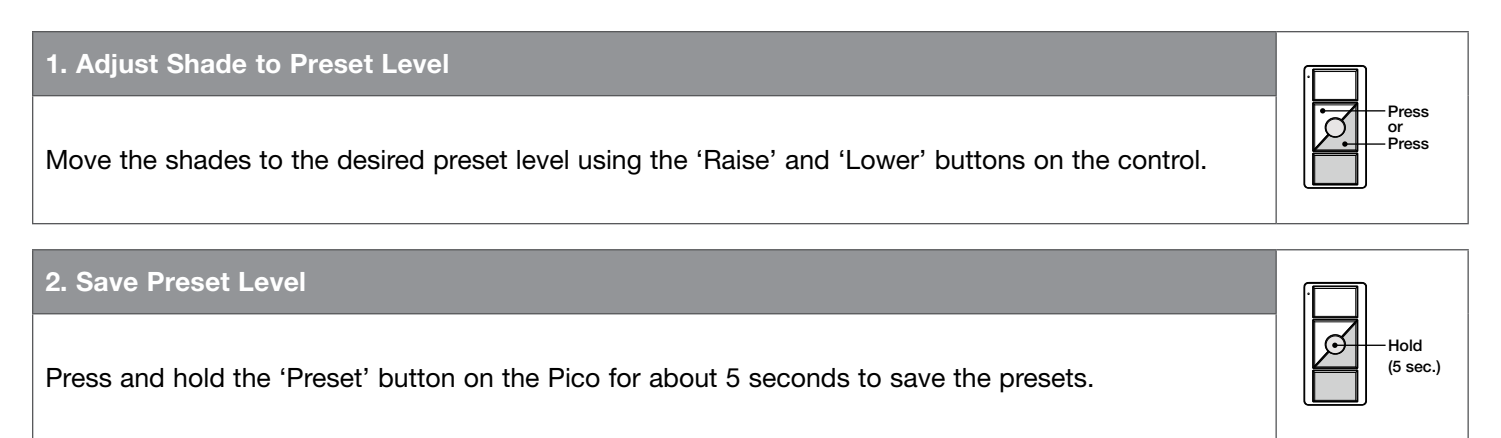

## Level Adjust Mode

### 1. Enter Programming Mode on Pico

Simultaneously press and hold the 'Open' and 'Close' buttons on the Pico for about 5 seconds.

*Assigned shades will move to their lower limit and the shade LEDs will start flashing quickly. Unassigned shades will move to their upper limit and the shade LED will start flashing slowly.*

2. Enter Level Adjust Mode

Tap the 'Preset' button on the Pico.

*The QSM will beep and all assigned shades will move to their preset level.*

3. Select Shade

Tap the 'Open' button to select the next shade or the 'Close' button to select the previous shade.

*The selected shade will move up and down a few inches to indicate that it is selected.*

### 4. Adjust Shade Level

Move the selected shade to the desired preset level by using the 'Raise' and 'Lower' buttons on the control.

### 5. Select next shade

Select and set additional preset levels on other shades by repeating steps 3-4.

#### 6. Save Preset levels

After all of the shades have been adjusted to the desired preset levels, press and hold the 'Preset' button for about 5 seconds.

*QSM beeps and the assigned shades move to their lower limits.*

### 7. Exit Programming Mode on Pico

Simultaneously press and hold the 'Open' and 'Close' buttons on the Pico for about 5 seconds to exit programming mode.

*The QSM will beep and stop flashing quickly.*

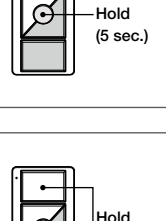

(5 sec.)

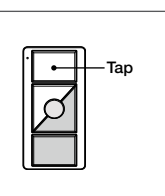

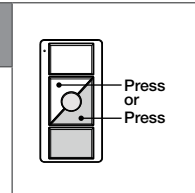

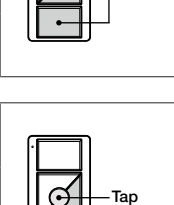

Hold (5 sec.)

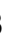

## Stop-If-Moving Feature

If a button is pressed on a control while a shade is moving to it's upper, lower, or preset level, the shade will stop moving.

Lutron, Pico, and Sivoia are registered trademarks of Lutron Electronics Co., Inc.

### Lutron Contact Numbers

#### WORLD HEADQUARTERS USA

Lutron Electronics Co., Inc. 7200 Suter Road Coopersburg, PA 18036-1299 TEL: +1.610.282.3800 FAX: +1.610.282.1243

Toll-Free: 1.888.LUTRON1 Technical Support: 1.800.523.9466

intsales@lutron.com

#### North & South America Technical Hotlines

USA, Canada, Caribbean: 1.800.523.9466 Mexico: +1.888.235.2910 Central/South America: +1.610.282.6701

#### EUROPEAN HEADQUARTERS United Kingdom

Lutron EA Ltd. 6 Sovereign Close London, E1W 3JF United Kingdom TEL: +44.(0)20.7702.0657 FAX: +44.(0)20.7480.6899 FREEPHONE (UK): 0800.282.107 Technical Support: +44. (0)20.7680.4481

lutronlondon@lutron.com

#### ASIAN HEADQUARTERS Singapore

Lutron GL Ltd. 15 Hoe Chiang Road #07-03, Tower Fifteen Singapore 089316 TEL: +65.6220.4666 FAX: +65.6220.4333 Technical Support: 800.120.4491

lutronsea@lutron.com

#### Asia Technical Hotlines

Northern China: 10.800.712.1536 Southern China: 10.800.120.1536 Hong Kong: 800.901.849 Indonesia: 001.803.011.3994 Japan: +81.3.5575.8411 Macau: 0800.401 Taiwan: 00.801.137.737 Thailand: 001.800.120.665853 Other Countries: +65.6220.4666

**LUTRON.**